# **Créer un questionnaire de lecture dans l'ENT**

## **Présentation**

L'objectif de ce travail est d'évaluer la lecture et la compréhension de l'œuvre grâce à un questionnaire de lecture construit avec un formulaire, un outil présent sur tout ENT. Il permet de questionner en ligne les élèves (en classe ou à la maison) et constitue une alternative au questionnaire de lecture sur table.

### **Présentation**

Le formulaire est un outil présent sur tout ENT. Il permet de :

- Questionner en ligne les élèves (en classe ou à la maison)

- Récupérer les résultats des élèves et d'établir des statistiques sur les résultats pour vérifier l'état de leurs connaissances sur un sujet donné.

#### **Organisation**

On pourra déposer le formulaire au choix dans le cahier de textes, dans un article de blog, ou dans l'espace classe. Selon les options que l'on aura choisies, on pourra créer des questions à choix

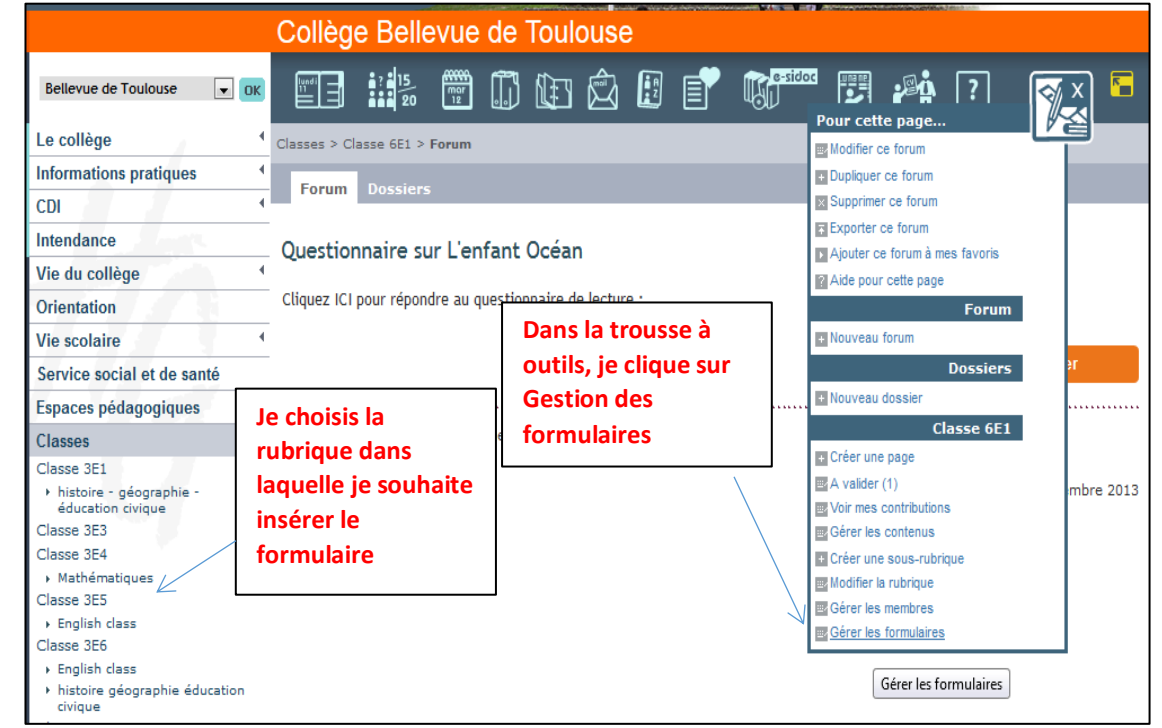

multiples ou bien des questions qui exigent un paragraphe rédigé en mixant les différents types de réponses possibles. La création du formulaire est assez aisée et intuitive.

#### **1) Prévoir l'endroit où insérer le formulaire :**

Dans un article de blog, il faut d'abord créer un article dans une rubrique (espaces pédagogiques ou espace classe)

### **2) Créer le formulaire**

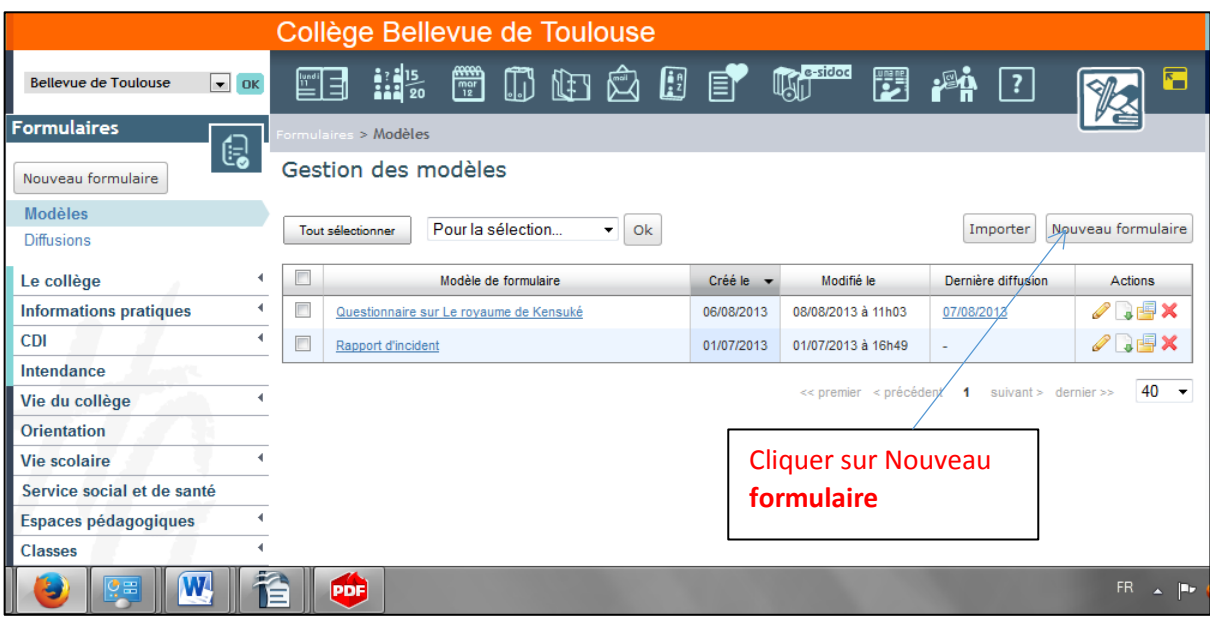

### **3) Nommer et caractériser le formulaire**

Je nomme et caractérise mon formulaire puis je l'enregistre.

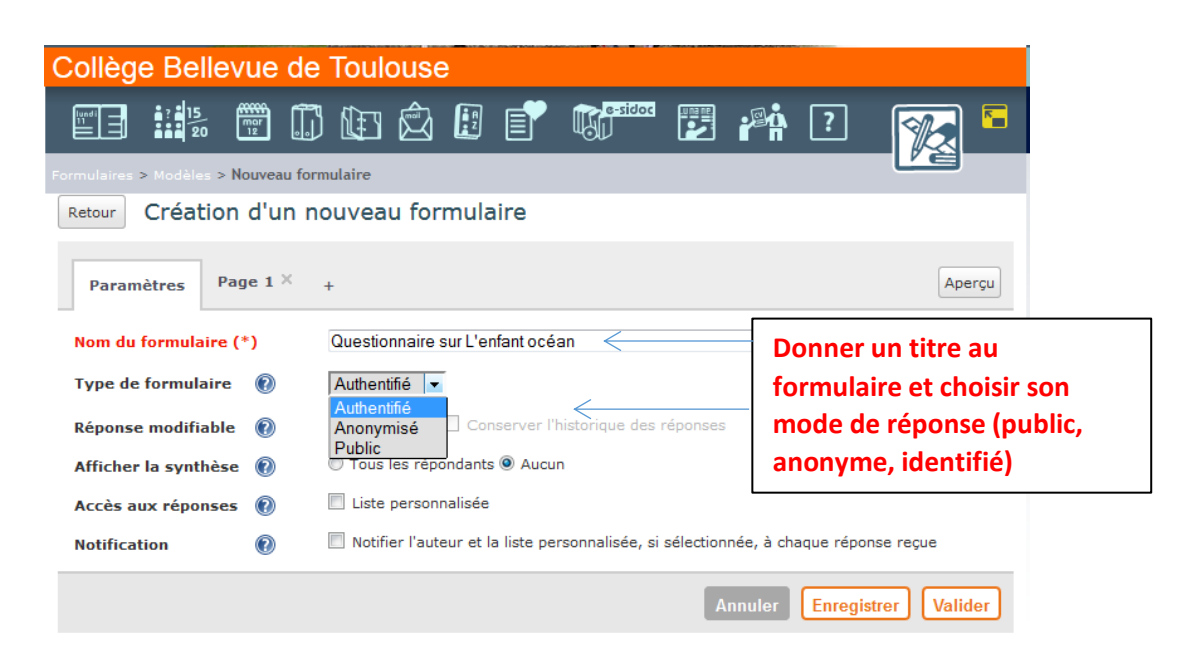

### 4) **Construire l'architecture du questionnaire**

Je peux ensuite compléter mon questionnaire: chaque question étant accueillie dans une page. Je clique l'icône crayon qui permet de modifier mon modèle de questionnaire pour compléter chaque champ de questions.

On peut ensuite créer le texte de la question puis le type de réponse: texte, bouton radio, liste déroulante, case à cocher.

## **5. Insérer le formulaire dans un article de blog**

Je retourne dans ma rubrique où je souhaite insérer le formulaire et

dans un puis aller chercher le lien vers le formulaire en cliquant sur le pictogramme formulaire.

#### Gestion des modèles Tout sélectionner Pour la sélection...  $\overline{\phantom{a}}$  ok Importer Nouveau formulaire  $\overline{\phantom{a}}$ Dernière diffusion Modifié le Modèle de formulaire Créé le  $\rightarrow$ Actions  $\Box$ 05/11/2013 05/11/2013 à 16h40  $\mathscr{D}$  . Fix Questionnaire sur L'enfant océan  $\overline{\phantom{a}}$ Questionnaire sur Le royaume de Kensuké 06/08/2013 08/08/2013 à 11h03 07/08/2013 Modifier le modèle  $\overline{\phantom{a}}$ **AREX** 01/07/2013 01/07/2013 à 16h49 Rapport d'incident 40 ۔  $\overline{1}$ suivant >

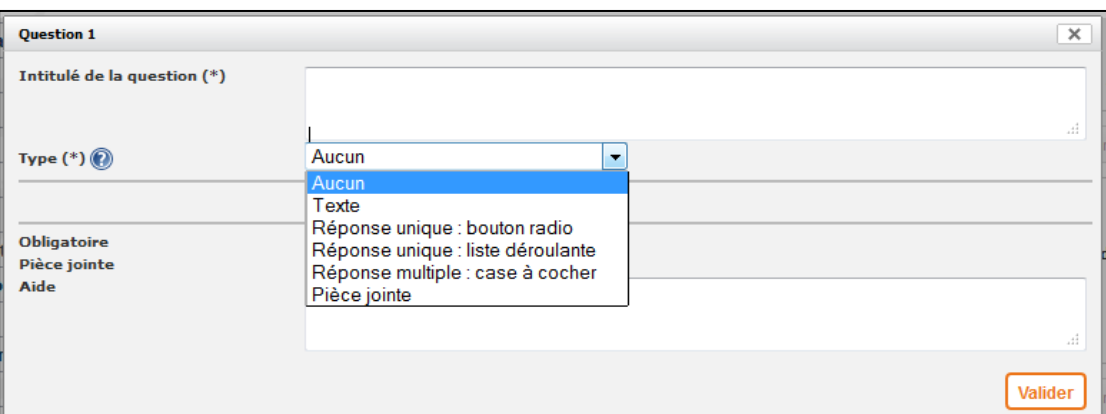

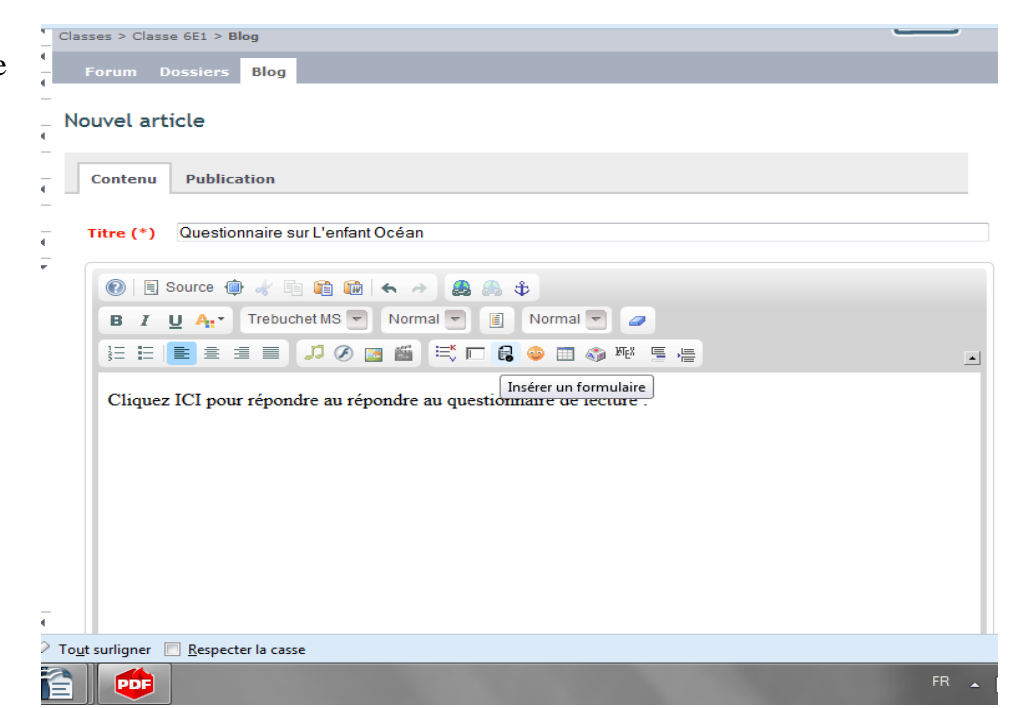